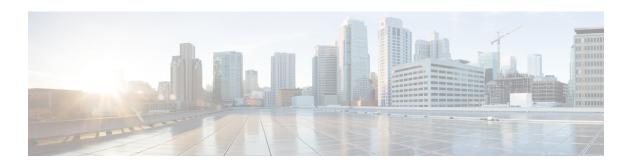

## **PPPoE** on Ethernet

The PPPoE on Ethernet feature adds support to Point-to-Point Protocol over Ethernet (PPPoE) by adding direct connection to actual Ethernet interfaces. PPPoE provides service-provider digital subscriber line (DSL) support. This Ethernet specification can be used by multiple hosts on a shared Ethernet interface to open PPP sessions to multiple destination with one or more bridging modems.

- Finding Feature Information, page 1
- Prerequisites for PPPoE on Ethernet, page 1
- Restrictions for PPPoE on Ethernet, page 2
- Information About PPPoE on Ethernet, page 2
- How to Enable and Configure PPPoE on Ethernet, page 2
- Configuration Examples for PPPoE on Ethernet, page 5
- Additional References, page 6
- Feature Information for PPPoE on Ethernet, page 7

# **Finding Feature Information**

Your software release may not support all the features documented in this module. For the latest caveats and feature information, see Bug Search Tool and the release notes for your platform and software release. To find information about the features documented in this module, and to see a list of the releases in which each feature is supported, see the feature information table.

Use Cisco Feature Navigator to find information about platform support and Cisco software image support. To access Cisco Feature Navigator, go to <a href="https://www.cisco.com/go/cfn">www.cisco.com/go/cfn</a>. An account on Cisco.com is not required.

# Prerequisites for PPPoE on Ethernet

Before you can configure the PPPoE on Ethernet feature, you need to configure a virtual private dialup network (VPDN) group using the **accept dialin** command, enable PPPoE, and specify a virtual template for PPPoE sessions.

### **Restrictions for PPPoE on Ethernet**

- PPPoE is not supported on Frame Relay.
- PPPoE is not supported on any other LAN interfaces such as FDDI and Token Ring.
- Fast switching is supported. PPP over Ethernet over RFC 1483 fibswitching is supported for IP. All other protocols are switched over process switching.

## Information About PPPoE on Ethernet

### **Benefits of Using PPPoE on Ethernet**

#### **Broadband Remote Access**

For a bridged-Ethernet topology, the PPPoE on Ethernet feature allows access providers to maintain session abstraction associated with PPP networks.

#### **PPPoE**

PPPoE provides the ability to connect a network of hosts over a simple bridging access device to a remote access concentrator where each host utilizes its own PPP stack. It also gives users a familiar interface.

PPPoE provides service-provider DSL support. In service-provider DSL deployments, PPPoE leverages Ethernet scale curves and it uses an embedded base.

# **How to Enable and Configure PPPoE on Ethernet**

## **Enabling PPPoE on Ethernet in a VPDN Group**

To configure the physical interface that will carry the PPPoE session and link it to the appropriate virtual template interface, you need to complete the following steps.

#### **SUMMARY STEPS**

- 1. Router(config)# vpdn enable
- 2. Router(config-if)# vpdn group name
- 3. Router(config-if)# accept dialin
- 4. Router(config-if)# protocol pppoe
- **5.** Router(config-if)# **virtual-template** *template-number*

#### **DETAILED STEPS**

|        | Command or Action                                   | Purpose                                                                           |
|--------|-----------------------------------------------------|-----------------------------------------------------------------------------------|
| Step 1 | Router(config)# vpdn enable                         | Enables virtual private dial-up networking.                                       |
| Step 2 | Router(config-if)# vpdn group name                  | Associates a VPDN group to a customer or VPDN profile.                            |
| Step 3 | Router(config-if)# accept dialin                    | Creates an accept dial-in VPDN group.                                             |
| Step 4 | Router(config-if)# protocol pppoe                   | Specifies the VPDN group to be used to establish PPPoE sessions.                  |
| Step 5 | Router(config-if)# virtual-template template-number | Specifies which virtual template will be used to clone virtual access interfaces. |

## **Limiting PPPoE Sessions from a MAC Address**

To set the limit of sessions to be sourced from a MAC address, use the following command in VPDN configuration mode:

| Command                                        | Purpose                                                      |
|------------------------------------------------|--------------------------------------------------------------|
| Router(config-if)# pppoe session-limit per-mac | Sets the limit of sessions to be sourced from a MAC address. |
| number                                         |                                                              |

## **Creating and Configuring a Virtual Template**

Other optional configuration commands can be added to the virtual template configuration. For example, you can enable the PPP authentication on the virtual template using the **ppp authentication chap** command. See the "Virtual Interface Template Service" chapter in the *Cisco IOS Dial S>olutions Configuration Guide* for more information about configuring the virtual template.

Although Cisco Express Forwarding switching is supported, flow, and optimum switching are not; these configurations are ignored on the PPPoE virtual access interface. Cisco Express Forwarding is enabled by default for IP. All other protocol traffic will be processed switched.

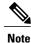

The PPP reliable link that uses Link Access Procedure, Balanced (LAPB) is not supported.

To create and configure a virtual template, use the following commands beginning in global configuration mode:

#### **SUMMARY STEPS**

- 1. Router(config)# interface virtual-template number
- 2. Router(config-if)# ip unnumbered ethernet number
- 3. Router(config-if)# mtu bytes

### **DETAILED STEPS**

|        | Command or Action                                 | Purpose                                                              |
|--------|---------------------------------------------------|----------------------------------------------------------------------|
| Step 1 | Router(config)# interface virtual-template number | Creates a virtual template, and enters interface configuration mode. |
| Step 2 | Router(config-if)# ip unnumbered ethernet number  | Enables IP without assigning a specific IP address on the LAN.       |
| Step 3 | Router(config-if)# mtu bytes                      | Sets the maximum transmission unit (MTU) size for the interface.     |

## **Specifying an Ethernet Interface**

After you create a virtual template for PPPoE on Ethernet, specify a multipoint or point-to-point interface. To specify an Ethernet multipoint interface, use the following commands in global configuration mode:

| Command                    | Purpose                                                                                                 |
|----------------------------|----------------------------------------------------------------------------------------------------|
| Router# interface ethernet | Specifies the Ethernet interface using the appropriate format of the <b>interface ethernet</b> command. |
| interface-number           |                                                                                                    |

## **Enabling PPPoE on an Ethernet Interface**

To enable PPPoE on Ethernet interfaces, use the following command in global configuration mode:

| Command              | Purpose                                                              |
|----------------------|----------------------------------------------------------------------|
| Router# pppoe enable | Specifies the VPDN group to be used for establishing PPPoE sessions. |

## **Monitoring and Maintaining VPDN Groups**

To monitor and maintain VPDN groups, use the following commands in EXEC mode:

| Command                          | Purpose                                                                                                    |  |
|----------------------------------|----------------------------------------------------------------------------------------------------|--|
| Router# show vpdn                | Displays information about active Level 2 Forwarding (L2F) Protocol tunnel and message identifiers in a VPDN. |  |
| Router# show vpdn session packet | Displays PPPoE session statistics.                                                                            |  |
| Router# show vpdn session all    | Displays PPPoE session information for each session ID.                                                       |  |
| Router# show vpdn tunnel         | Displays PPPoE session count for the tunnel.                                                                  |  |

# **Configuration Examples for PPPoE on Ethernet**

## **PPPoE** on Ethernet Example

The following are examples of the **vpdn enable** and **interface virtual-template** commands:

```
vpdn enable

vpdn-group 1
accept dialin
protocol pppoe
virtual template 1
pppoe limit per-mac <number>
interface virtual-template 1
ip address 10.100.100.100 255.255.255.0
mtu 1492
```

For PPPoE virtual template interfaces, the **mtu** command must be configured because Ethernet has a maximum payload size of 1500 bytes, the PPPoE header is 6 bytes, and PPP Protocol ID is 2 bytes.

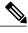

Note

Dial-out mode will not be supported.

## **Enabling PPPoE on an Ethernet Interface Example**

The following example enables PPPoE on an Ethernet interface:

```
interface ethernet1/0
pppoe enable
```

# **Additional References**

The following sections provide references related to the PPPoE on Ethernet feature.

### **Related Documents**

| Related Topic                                  | Document Title                                                                                                    |
|------------------------------------------------|----------------------------------------------------------------------------------------------------|
| Configuring PPPoE on ATM                       | PPPoE over ATM                                                                                                    |
| Configuring PPPoE on cable interfaces          | <ul> <li>Point-to-Point Protocol over Ethernet Support<br/>on the Cisco CMTS</li> <li>Configuring PPPoE Termination on a uBR7100<br/>CMTS with L2TP Tunneling</li> </ul> |
| Configuring PPPoE on IEEE 802.1Q encapsulation | PPPoE Over IEEE 802.1Q VLANs                                                                                                    |

### **Standards**

| Standard                                                                                                    | Title |
|----------------------------------------------------------------------------------------------------|-------|
| No new or modified standards are supported by this feature, and support for existing standards has not been modified by this feature. |       |

### **MIBs**

| MIB                                                                                                    | MIBs Link                                                                                                    |
|----------------------------------------------------------------------------------------------------|----------------------------------------------------------------------------------------------------|
| No new or modified MIBs are supported by this feature, and support for existing MIBs has not been modified by this feature. | To locate and download MIBs for selected platforms, Cisco IOS XE releases, and feature sets, use Cisco MIB Locator found at the following URL: http://www.cisco.com/go/mibs |

### **RFCs**

| RFC      | Title                                                      |
|----------|------------------------------------------------------------|
| RFC 2516 | A Method for Transmitting PPPoE                            |
| RFC 4813 | Multiprotocol Encapsulation over ATM Adaptation<br>Layer 5 |

#### **Technical Assistance**

| Description                                                                                                    | Link                             |
|----------------------------------------------------------------------------------------------------|----------------------------------|
| The Cisco Support website provides extensive online resources, including documentation and tools for troubleshooting and resolving technical issues with Cisco products and technologies.                                                                   | http://www.cisco.com/techsupport |
| To receive security and technical information about your products, you can subscribe to various services, such as the Product Alert Tool (accessed from Field Notices), the Cisco Technical Services Newsletter, and Really Simple Syndication (RSS) Feeds. |                                  |
| Access to most tools on the Cisco Support website requires a Cisco.com user ID and password.                                                                                                    |                                  |

## **Feature Information for PPPoE on Ethernet**

The following table provides release information about the feature or features described in this module. This table lists only the software release that introduced support for a given feature in a given software release train. Unless noted otherwise, subsequent releases of that software release train also support that feature.

Use Cisco Feature Navigator to find information about platform support and Cisco software image support. To access Cisco Feature Navigator, go to <a href="https://www.cisco.com/go/cfn">www.cisco.com/go/cfn</a>. An account on Cisco.com is not required.

Table 1: Feature Information for PPPoE on Ethernet

| Feature Name      | Releases                 | Feature Information                                                                                                    |
|-------------------|--------------------------|----------------------------------------------------------------------------------------------------|
| PPPoE on Ethernet | Cisco IOS XE Release 2.5 | This feature was introduced on Cisco ASR 1000 Series Aggregation Services Routers.                                                                                                    |
|                   |                          | The PPPoE on Ethernet feature adds support to Point-to-Point Protocol over Ethernet (PPPoE) by adding direct connection to actual Ethernet interfaces. PPPoE provides service-provider digital subscriber line (DSL) support. This Ethernet specification can be used by multiple hosts on a shared Ethernet interface to open PPP sessions to multiple destination with one or more bridging modems. |

Feature Information for PPPoE on Ethernet